# **PCI-Express 2.0 SATA 6Gbps Host-Controllerkarte**

**BEDIENUNGSANLEITUNG**

# **EINFÜHRUNG**

Die PCI-Express SATA Host-Controllerkarte erweitert Ihren PC um vier SATA-Schnittstellen. Damit können Sie an der Karte Geräte wie Festplattenlaufwerke, DVD-Laufwerke etc. anschließen.

Ausrichtung und Position der SATA-Schnittstellen sind derart, dass die Verkabelung gut in das PC-Gehäuse passt und zwei der Schnittstellen sich manuell für externen oder internen Gebrauch konfigurieren lassen.

# **MERKMALE & SPEZIFIKATIONEN**

## **Allgemein**

- Basiert auf Marvell PCI-Express 2.0 SATA 6Gbps-Controller
- 1-Lane PCI-Express 2.0-Schnittstelle unterstützt Datenbandbreiten bis zu 5,0Gbps
- Konform zu PCI-Express 2.0 Grundspezifikation
- Einzigartige Schaltung der Festplattenaktivitäts-LED: Die LED blinkt bei Lese/Schreibaktivität auf einem der am Mainboard bzw. dieser Erweiterungskarte angeschlossenen Festplattenlaufwerke (Optional)
- Unterstützt Windows 8.1/8/7,Vista,XP,Server 2003/2008 32-/64-bit,Server 2008 R2, Linux und MAC OS

### **Serielle-ATA (SATA)-Schnittstelle**

- Modifizierbare SATA 6,0Gbps-Schnittstellen (intern, extern oder Kombination)
- Bis zu 4 SATA-Geräte mit Punkt-zu-Punkt-Konnektivität
- Konform zu Serial ATA-Spezifikation 3.0
- Unterstützt Datentransferraten 6,0Gbps, 3,0Gbps und 1,5Gbps
- Bootfähig
- Unterstützt Native Command Queuing (NCQ)
- FIS-basierter Port Multiplier
- Unterstützt Hot-Plugging an der SATA-Schnittstelle
- Passt in Gehäuse im Standard- und Low-Profile-Format

# **LIEFERUMFANG**

- 1x PCI-Express SATA Host-Controllerkarte
- 1x Treiber-CD
- 1x Bedienungsanleitung
- 1x Optionales LED-Kabel

# **VOR DER INSTALLATION**

- Der Anwender muss Grundkenntnisse zur Installation einer Erweiterungskarte und ihrer Treiber in einen Desktop-PC besitzen. Bei Fragen wenden Sie sich bitte umgehend an Ihren lokalen Händler oder bitten eine Person mit Erfahrung in der PC-Hardwareinstallation um Unterstützung.
- Mainboard mit freiem PCI-Express 2.0-Steckplatz (x1/ x4/ x8/ x16) und installiertem Betriebssystem, das dies unterstützt.

#### **WARNUNG**

Vor Einbau und Aktivierung der Controllerkarte vergewissern Sie sich bitte, dass Sie eine vollständige Sicherungskopie aller Daten der Festplatten haben. Der Hersteller haftet nicht für Datenverlust aufgrund von Missbrauch, Fehlnutzung oder Nachlässigkeit. Falls ein Installationsproblem auftritt, wenden Sie sich zur Unterstützung bitte an Ihren Händler.

# **HARDWAREINSTALLATION**

- 1. Schalten Sie Ihren Computer und alle daran angeschlossenen externen Geräte ab.
- 2. Trennen Sie den Computer von der Stromquelle.
- 3. Öffnen Sie das Computergehäuse. Einzelheiten finden Sie in der Bedienungsanleitung des Computers.
- 4. Finden Sie einen freien PCI-Express 2.0-Steckplatz und entfernen das Slotblech. Heben Sie die Schraube für später auf.
- 5. Richten Sie die Karte horizontal am Steckplatz aus und setzen sie fest und gleichmäßig ein. Achten Sie darauf, sie nicht mit Gewalt hineinzudrücken. Sobald die Karte korrekt im Steckplatz sitzt, schrauben Sie sie mit der Schraube am Gehäuse fest.
- 6. Bauen Sie die Festplatte (n) im Computergehäuse ein.
- 7. Schließen Sie das Stromkabel an die Festplatte (n) an.
- 8. Schließen Sie die SATA-Festplatte (n) über SATA-Kabel an die Controllerkarte an.
- 9. Verbinden Sie das Festplatten-LED-Kabel an der Frontblende des PC-Gehäuses mit Pin **JP9** (Siehe **Abbildung 1**).

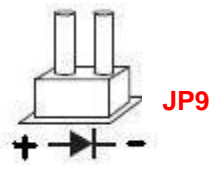

Abbildung 1

- 10. Schließen Sie ein Ende des LED-Kabels (optional) an Pin **JP10** und das andere Ende am HDD LED-Anschluss Ihres Mainboards an.
- 11. Schließen Sie das Computergehäuse und schalten den Computer an.

## **Schnittstellenkonfiguration (Optionale Funktionen)**

In manchen Modellen können Sie den externen / internen Steckplatz der Karte beliebig ändern, indem Sie den Jumper umsetzen. Jumpereinstellungen siehe untenstehende Tabelle.

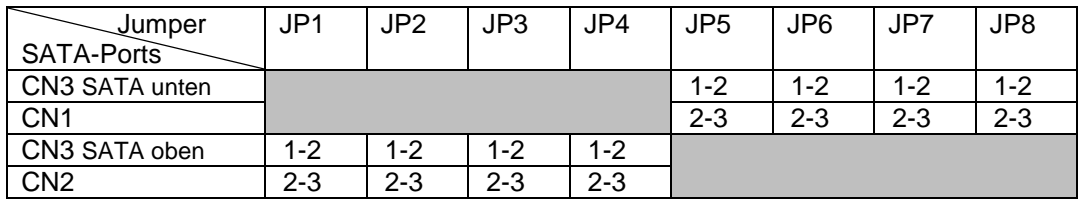

Hinweis: Alle anderen Jumperkombinationen sind ohne Funktion.

# **TREIBERINSTALLATION**

## **Installieren des Treibers für das unterstützte Betriebssystem:**

- **1.** Bei den Betriebssystemen Windows Vista, Server 2008 und Windows 8.1/8/7 muss kein Treiber installiert werden.
- **2.** Bei Windows XP und Server 2003 fahren Sie Windows hoch und legen die Treiber-CD in das CD-ROM-Laufwerk ein; vorausgesetzt wird Laufwerksbuchstabe D.
- **3.** Windows erkennt automatisch die SATA-Karte. Wählen Sie "**Dieses Mal nicht**" und klicken auf **Weiter**.
- **4.** Wählen Sie "**Aus Liste oder bestimmten Pfad installieren (Erweitert)**" und klicken auf **Weiter**.
- **5.** Klicken Sie ein Häkchen in die Box "**Diesen Pfad in Suche einbeziehen:**" und gehen zum folgenden Verzeichnis auf der Treiber-CD, je nach Ihrem Betriebssystem:
	- **Windows XP 32-bit und Server 2003 32-bit: D:\Marvell\88SE9215\Windows\miniport\i386**
	- **Windows XP 64-bit und Server 2003 64-bit:** 
		- **D:\Marvell\88SE9215\Windows\miniport\amd64**
- **6.** Befolgen Sie die Anweisungen auf dem Bildschirm, um den Treiber zu installieren.
- **7.** Nach erfolgreicher Installation wird der SATA-Controller im **Gerätemanager** als **Marvell 92xx SATA 6G Controller** angezeigt (unter **SCSI und RAID Controller**).

## **Aktualisieren von Treibern und Bedienungsanleitung**

Die neuesten Treiber, die Vollversion der Bedienungsanleitung und letzte Änderungen an diesem Dokument finden Sie hier: **[http://www.drivers-download.com](http://www.drivers-download.com/)**

Suchen Sie den folgenden Downloadcode unter "**Drivers Search**":

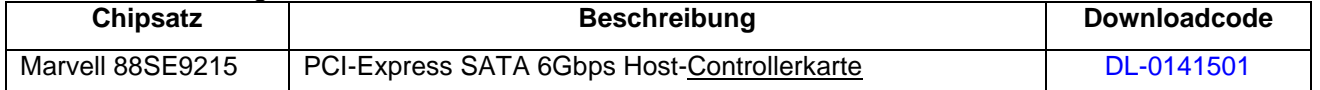

#### 1. Ausgabe Deutsch 49/2015

Dokumentation © 2015 INTOS ELECTRONIC AG

Alle Rechte vorbehalten. Ohne schriftliche Zustimmung des Herausgebers darf dieses Handbuch auch nicht auszugsweise in irgendeiner Form reproduziert werden oder unter Verwendung elektronischer, mechanischer oder chemischer Verfahren vervielfältigt oder verarbeitet werden. Es ist möglich, dass das vorliegende Handbuch noch drucktechnische Mängel oder Druckfehler aufweist. Die Angaben in diesem Handbuch werden jedoch regelmäßig überprüft und Korrekturen in der nächsten Ausgabe vorgenommen. Für Fehler technischer oder drucktechnischer Art und ihre Folgen übernehmen wir keine Haftung. Alle Warenzeichen und Schutzrechte werden anerkannt. Änderungen im Sinne des technischen Fortschritts können ohne Vorankündigung vorgenommen werden. Unsere Produkte, einschließlich der Verpackung, sind kein Spielzeug, sie könnten kleine Teile und scharfe Objekte enthalten. Bitte von Kindern fernhalten.

INTOS ELECTRONIC AG Siemensstrasse 11, D-35394 Giessen www.inline-info.de